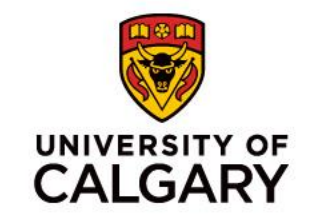

# **CPSC 219 – Tutorial Session**

#### **Introduction to Java and Eclipse**

Sepehr Sabour **8,10 September 2020**

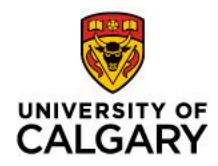

#### **Who am I?**

- My name is **Sepehr Sabour** I am a computer science master student
- Email: [sepehr.sabour@ucalgary.ca](mailto:sepehr.sabour@ucalgary.ca)
- Homepage: [pesehr.github.io](http://pesehr.github.io)
- Book and appointment: [pesehr.youcanbook.me](http://pesehr.youcanbook.me)

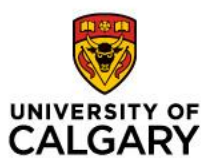

#### **About CPSC 233**

- Learning Goals:
	- Object-oriented Programming (OOP)
	- Java Programming Language
	- Team programming
- Activities:
	- Tutorials
	- **Quizzes**
	- **Participation**
	- Assignments (You need CPSC account)

#### **What is Java**

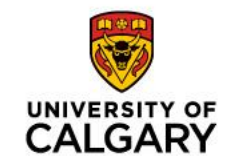

4

- Java is a general-purpose object-oriented programming language released on 1996.
- Java is Compiler based language
- Java codes run on the Java virtual machine (JVM)
- We need Java Development Kit (JDK) to develop java programs
- How to install:

[https://java.com/en/download/help/download\\_options.xml](https://java.com/en/download/help/download_options.xml)

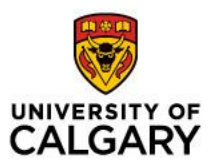

# **Eclipse IDE**

- Underlining of compile errors
- Syntax highlighting
- Code completion on typing
- Easy .jar exporting
- Managing files and packages

How to install Eclipse:

<https://www.eclipse.org/downloads/packages/installer>

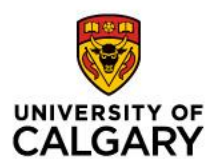

#### **Create a project in Eclipse**

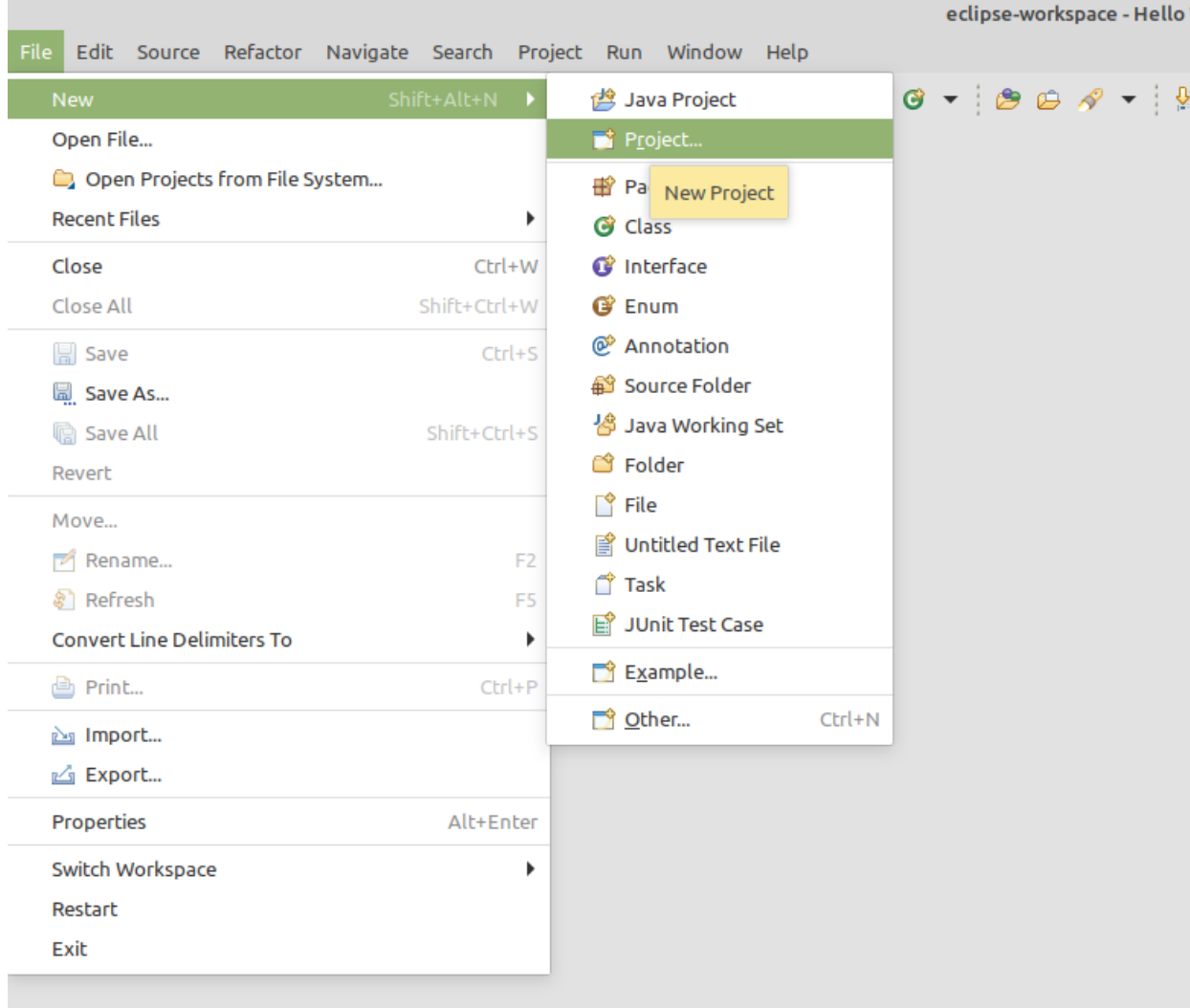

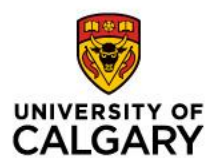

#### **Create a project in Eclipse**

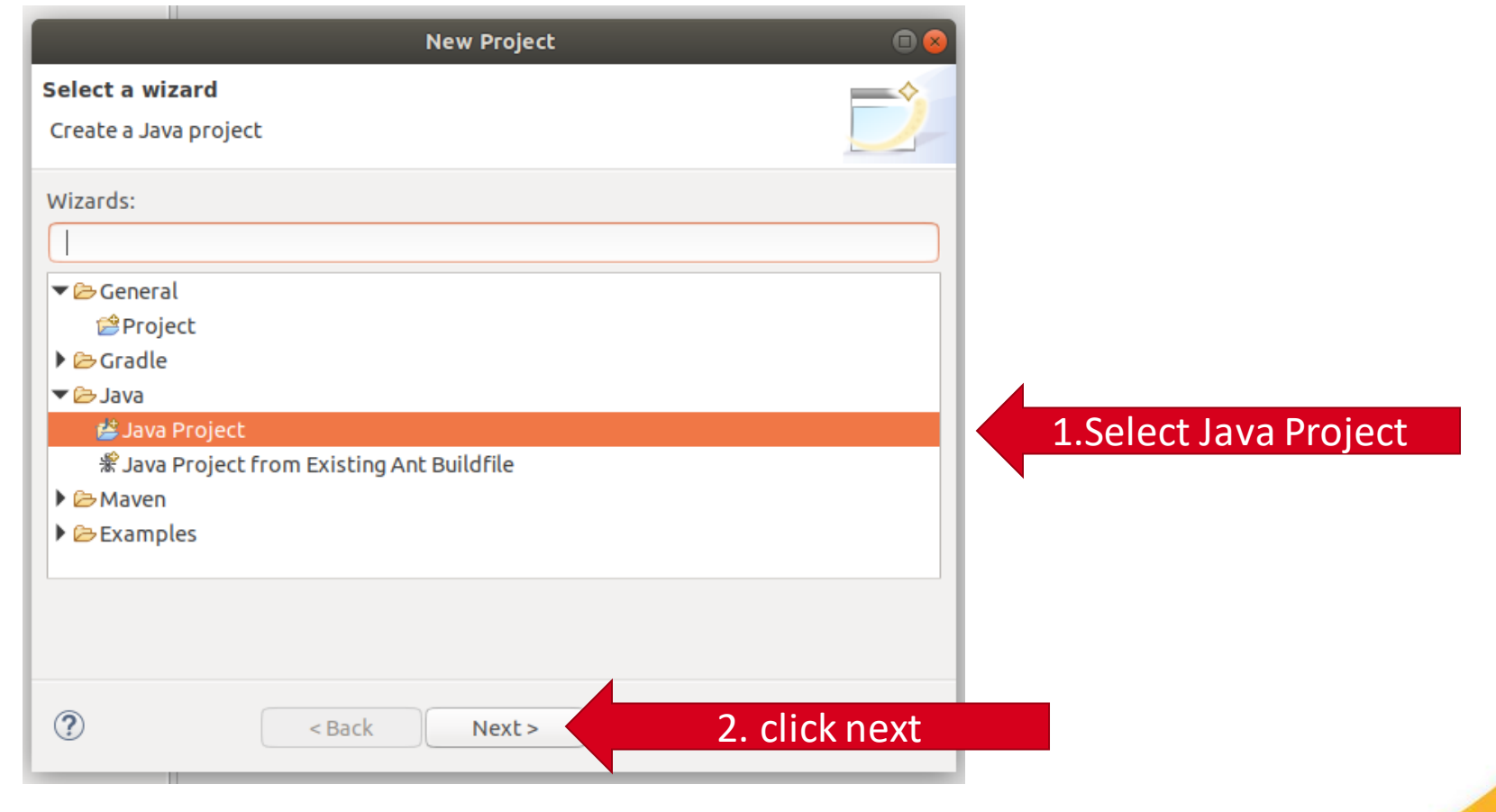

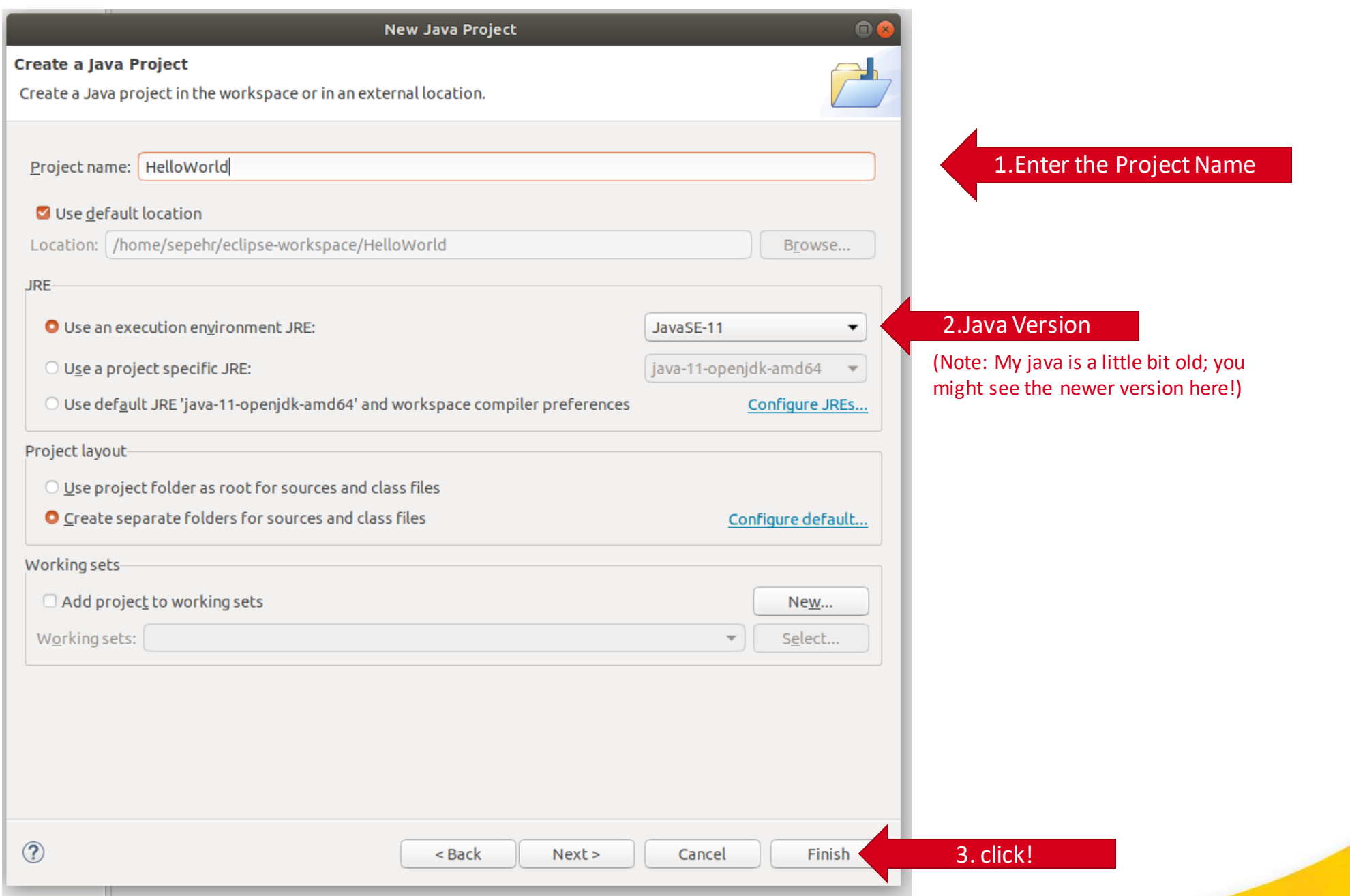

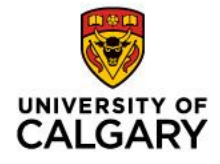

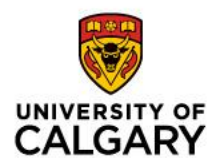

## **You might see this window!**

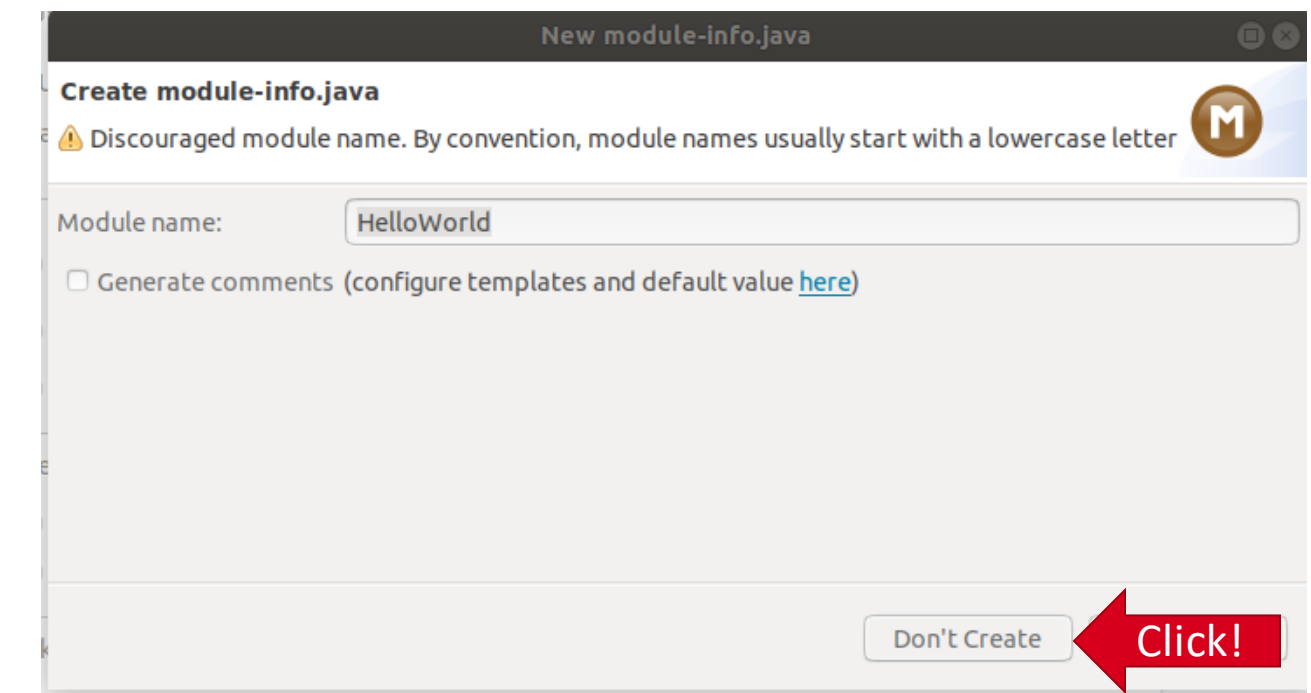

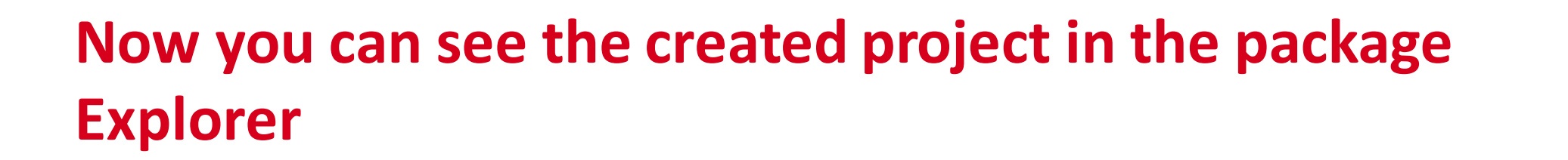

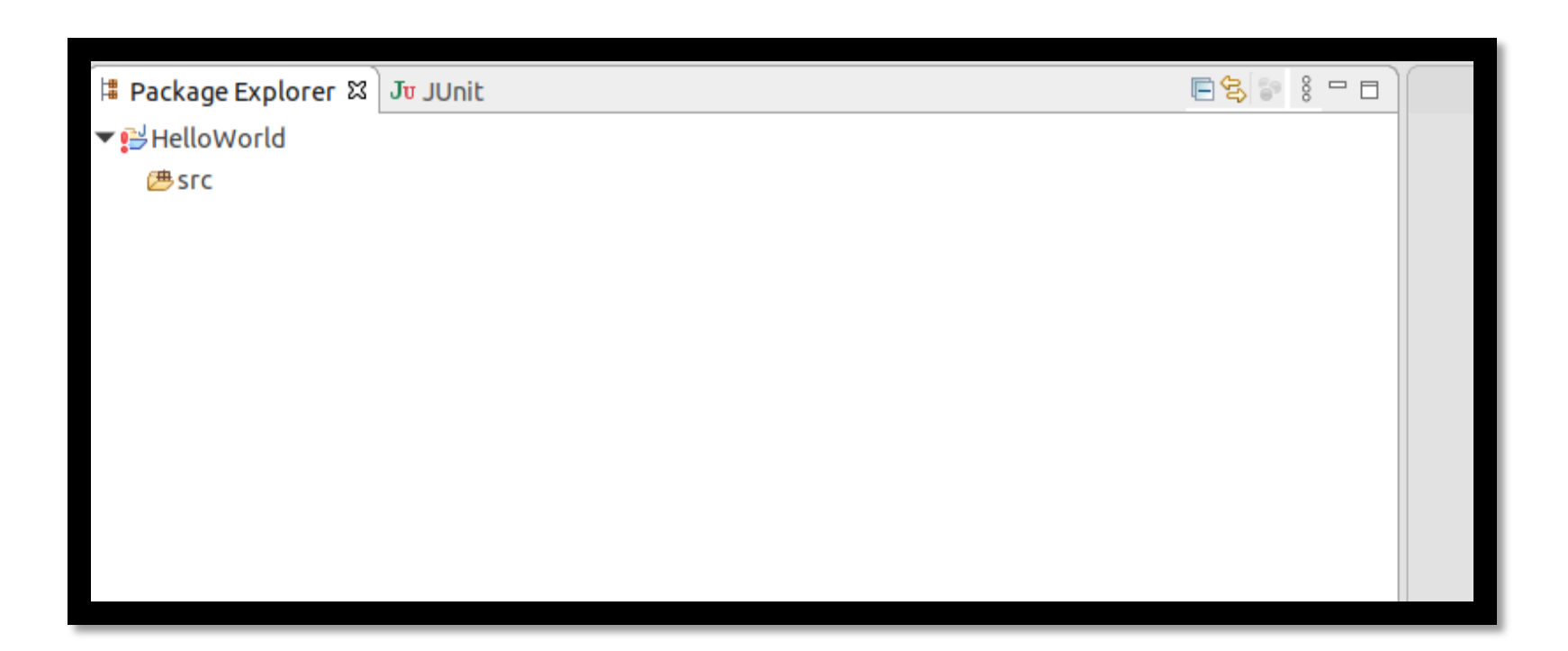

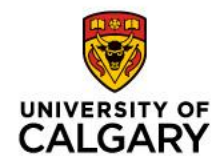

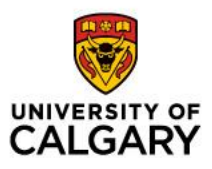

#### **Create a new java Class**

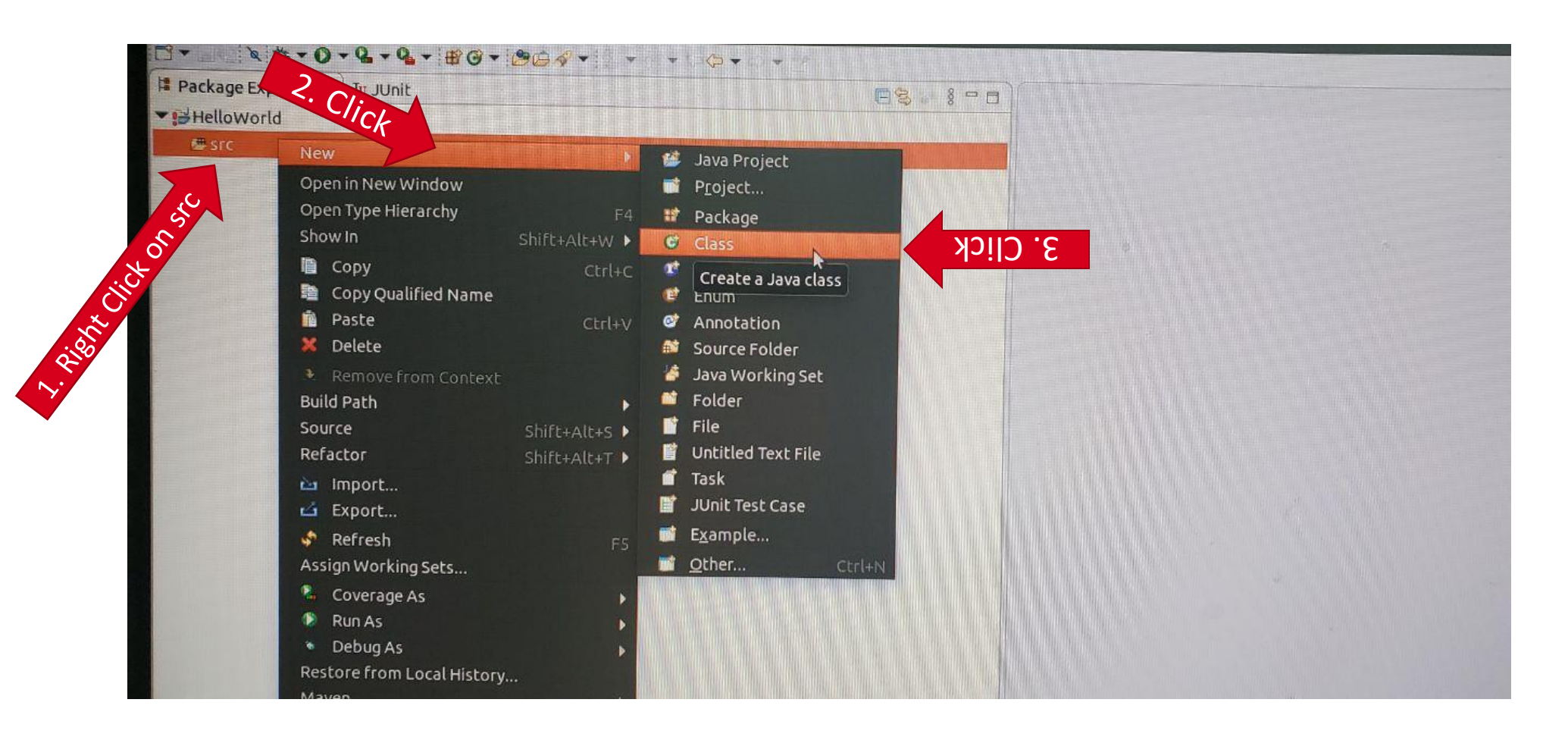

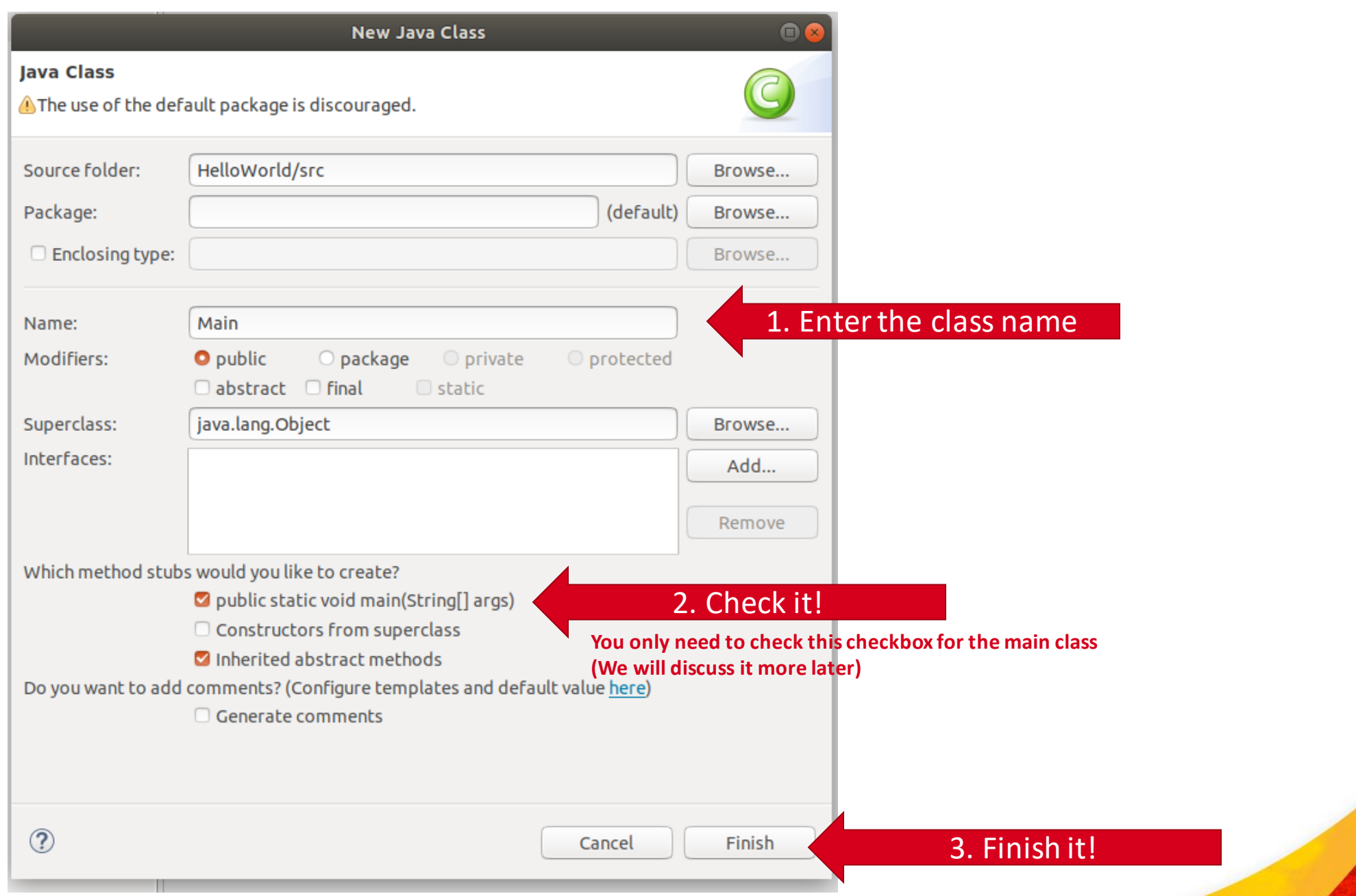

UNIVERSITY OF

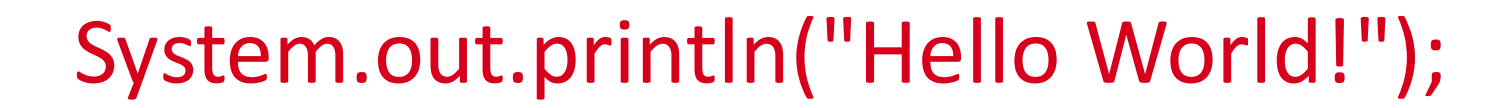

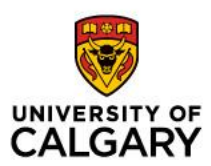

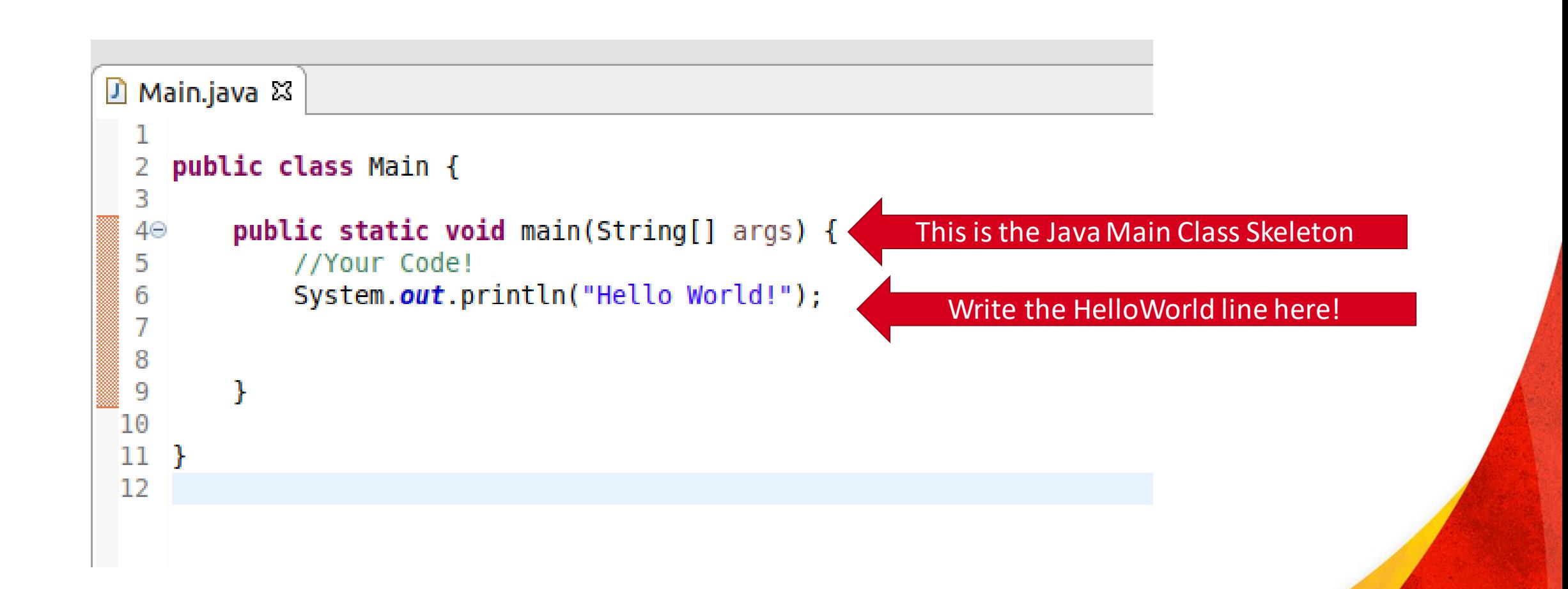

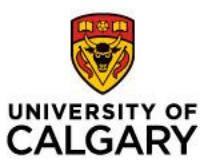

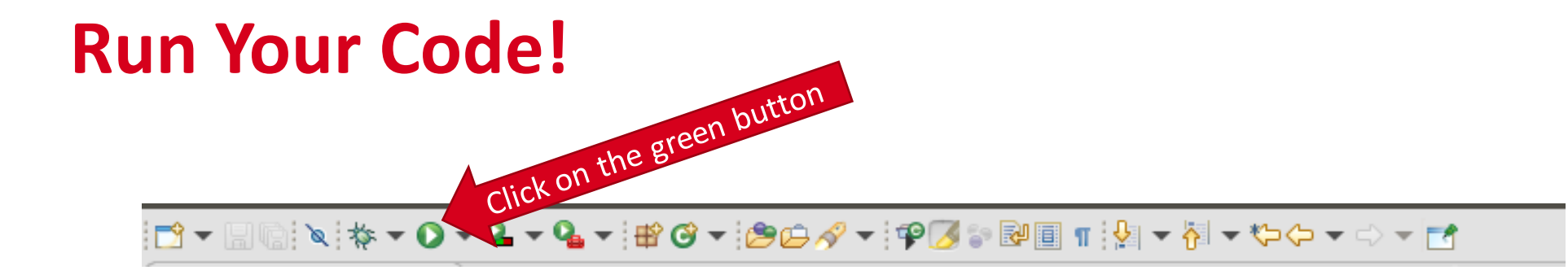

## **Congratulation! This is your first java program!**

**A** Problems @ Javadoc B Declaration D Console &

 $\blacksquare$  X X B  $\blacksquare$  R  $\blacksquare$ 

<terminated> Main (1) [Java Application] /usr/lib/jvm/java-11-openjdk-amd64/bin/java (Sep. 8, 2020, 1:41:25 p.m.) Hello World!

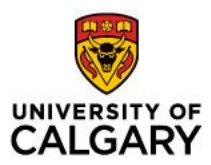

• Now please try it at home and let me know if you have any question

Email: [sepehr.sabour@ucalgary.ca](mailto:sepehr.sabour@ucalgary.ca) Zoom Meeting: pesehr.youcanbook.me